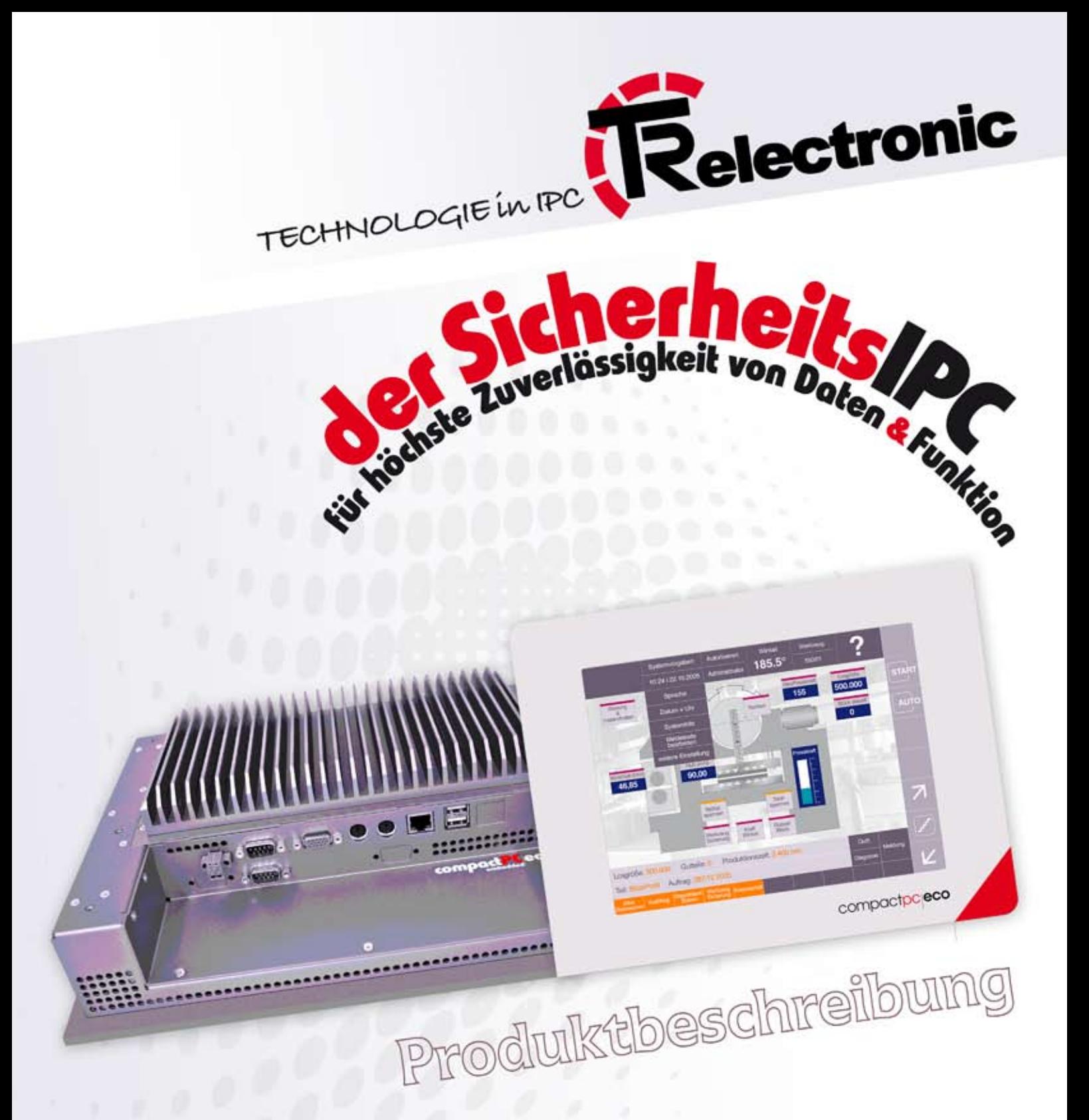

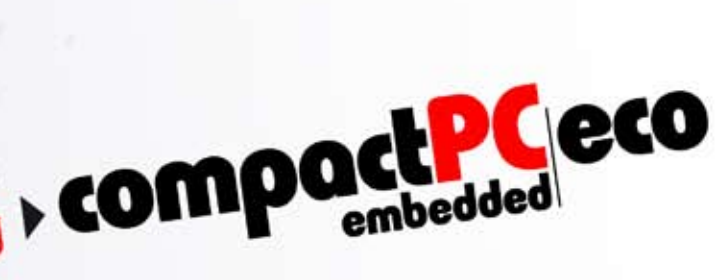

nie mehr dubiose Datenfehler Festplattencrash nachinstallieren Schluss damit. Endgültig > COMP

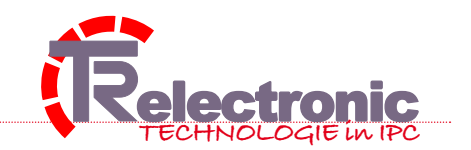

2 von 20

### ... rauf mit Ihrem Image und runter mit den Kosten

Ohne PC´s geht heute wenig, mit bisweilen noch weniger. Sehr zum Ärger Ihrer Kunden und zum Nachteil Ihres Ertrags. Was nützt die tollste Technik, wenn nichts läuft. Letztlich interessiert Ihre Kunden nicht das Innenleben des IPC, sondern einzig die Verlässlichkeit und dauernde Verfügbarkeit Ihrer Produkte.

#### pure PCTechnik ist nicht alles, Zuverlässigkeit und Sicherheit sind oft entscheidender

Ausfälle und Crashs von IPC kosten immer Geld, viel Geld und Image dazu. Setzen Sie ab sofort kompromisslos auf 100 % IPC-Verfügbarkeit und auf Null-Ausfall. Ihre Produkte und Ihre Applikationen verdienen eine dauerhaft zuverlässig funktionierende Hardware.

Ohne PC geht nichts mehr, aber mit compactPC|eco alles viel sicherer.

### 2 die compactPC|eco Highlights

- $\rightarrow$  kompakter EinbauIPC in embedded-Technologie
- $\rightarrow$  frontseitig IP 65
- $\rightarrow$  lüfterlos
- $\rightarrow$  Intel Celeron M 1,5 GHz, 1MB Cache
- $\rightarrow$  DDR-SO-DIMM 512 MB
- → Integrierter 3stufiger Watchdog: NMI- und ACPI-Event, Reset
- $\rightarrow$  XGA 1024 x 768 Pixel, 400 cd/m<sup>2</sup>, entspiegelt
- $\rightarrow$  3fach wirkende crashSTOP|Technologie
- $\rightarrow$  ohne Festplatte
- $\rightarrow$  2 Flash-Steckplätze
- $\rightarrow$  DC-Control (USV) optional
- $\rightarrow$  2 x USB, 2 x LAN, 2 x COM, VGAout, PS2 Key & Mouse
- $\rightarrow$  3 x Feldbus optional
- $\rightarrow$  2 x CAN, 1 x Profibus Mater/Slave optional
- $\rightarrow$  XP, XP embedded, Linux

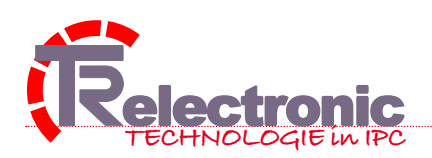

**3** von 20

### $\bigcirc$  compactPC eco für den harten Industriealltag

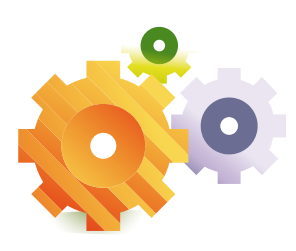

eco 05.2008 | la

 $3005.2008$ 

Der SicherheitsIPC compactPC|eco ist in kompakter, lüfterloser embedded Technologie für extreme Industrieanwendungen konzipiert. Eine sehr leistungsstarke CPU in Kombination mit einem XGA-Display dokumentieren technologische Spitzenklasse.

Außen wie Innen erfüllt dieser PC höchste Sicherheitskriterien und qualifizieren ihn für alle Anwendungen,

die kompromisslose Verfügbarkeit und höchste Datensicherheit verlangen.

Der compactPC|eco ist deshalb die ideale Rechnerplattform, die perfekte Hardware, für alle Ihre Systeme, Anlagen und Applikationen und zeichnet sich besonders zum Automatisieren, Regeln, Analysieren, Messen, Rechnen, Steuern, Visualisieren, Überwachen in der Industrie-, Klima-, Umwelt-, Medizin-, Qualität-, Gebäude-, Energie- und Mobilanwendung aus.

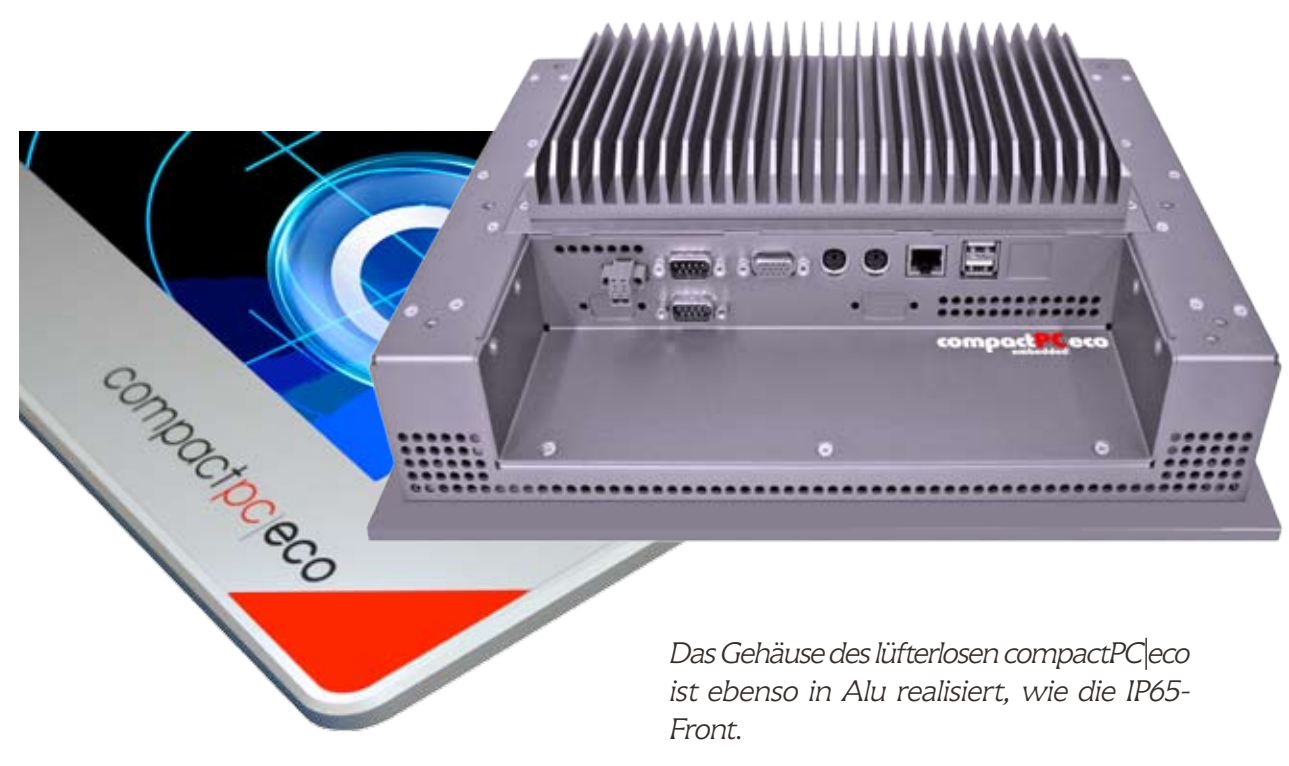

*Alle Anschlüsse, sowie Flash und das DC-Control sind rückseitig steckbar.*

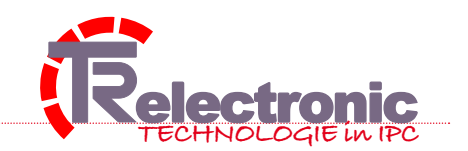

4 von 20

### die revolutionäre crashSTOP|Technologie

Die neue crashSTOP|Technologie im compactPC|eco schafft höchste Sicherheit und Zuverlässigkeit und reduziert die IPC-Ausfälle gegen Null. Diese neue Sicherheitstechnologie wirkt gleich dreifach:

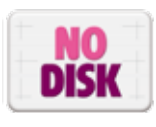

Mechanische Laufwerke in sicheren IPC´s sind out. Verzichten Sie auf Plattencrash, Laufwerkstausch oder die Nachinstallation von Betriebssystemen und Programmen, problematische Einbaulage und aufwendige Backup-Strategien.

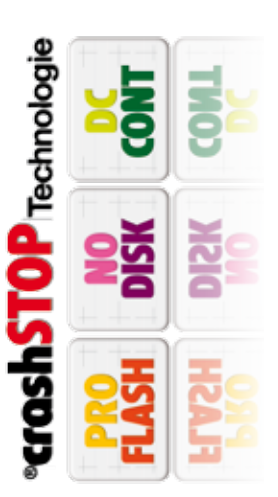

Kein Verschleiß, keine vorgegebene Einbaulage, ein-

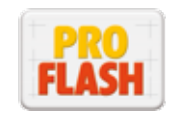

facher Wechsel und extrem schockresistent. Flash sind die optimale Alternative zu Festplatten. Von der logischen Trennung von Daten und Programmen bis zum automatischen Backup ist Flash das ideale zukunftsweisende

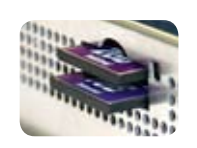

Speichermedium. Auch die noch begrenzten Löschzyklen verlieren mit dem dynamischen wear leveling (bis 2 Mio Löschzyklen) mehr und mehr an Bedeutung.

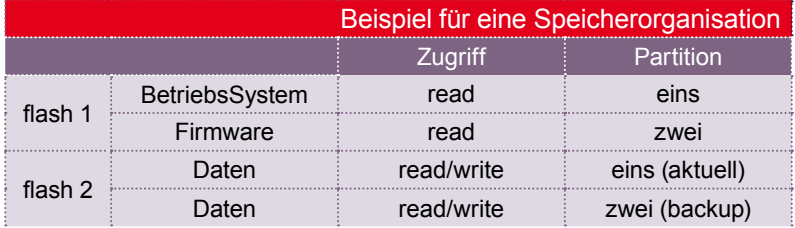

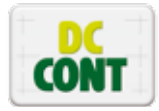

Speicheroperationen sind immer wieder Quellen dubioser Datenprobleme, sie auf ein Minimum zu begrenzen ist deshalb das Ziel moderner Software. Die heute ausreichend dimensionierten Arbeitsspeicher erlauben eine Applikation ohne dauernde Speicherzugriffe sicher zu realisieren. Im Grunde genügt das Lesen und Schreiben des Speichers beim Einschalten und Ausschalten der Betriebsspannung. Dies steigert ganz erheblich die Datensicherheit und bringt deutlich mehr Dynamik in den Prozess. Unser DC-Control sorgt automatisch bei einem unkontrollierten Abschalten der Betriebsspannung für die Sicherung aller aktuellen Daten im Flash.

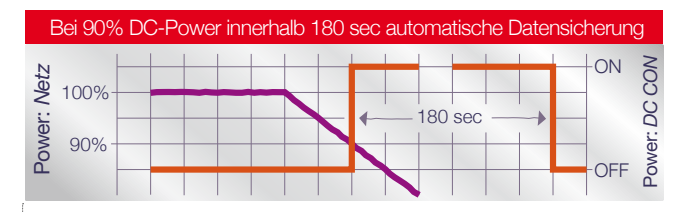

*Sinkt die Betriebsspannung (Power) auf 80% generiert DC-Control ein Kontrollsignal, das per Treiber eine automatische Datensicherung (schreibt alle aktuellen Daten in das Datenflash) aktiviert.*

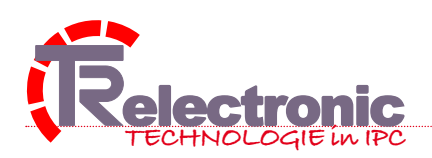

#### 5 von 20

### 5 der compactPC|eco und seine Peripherie

Grundlage für eine universelle und sehr flexible Anwendung des compactPC|eco ist die Vielzahl von Schnittstellen, die vielfältige und variable Verknüpfungen mit unterschiedlichen peripheren Systemen zulassen. Ob USB, Ethernet oder Feldbusse, die Kommunikation ist nahe zugrenzenlos. Dazu ein grafischer Überblick:

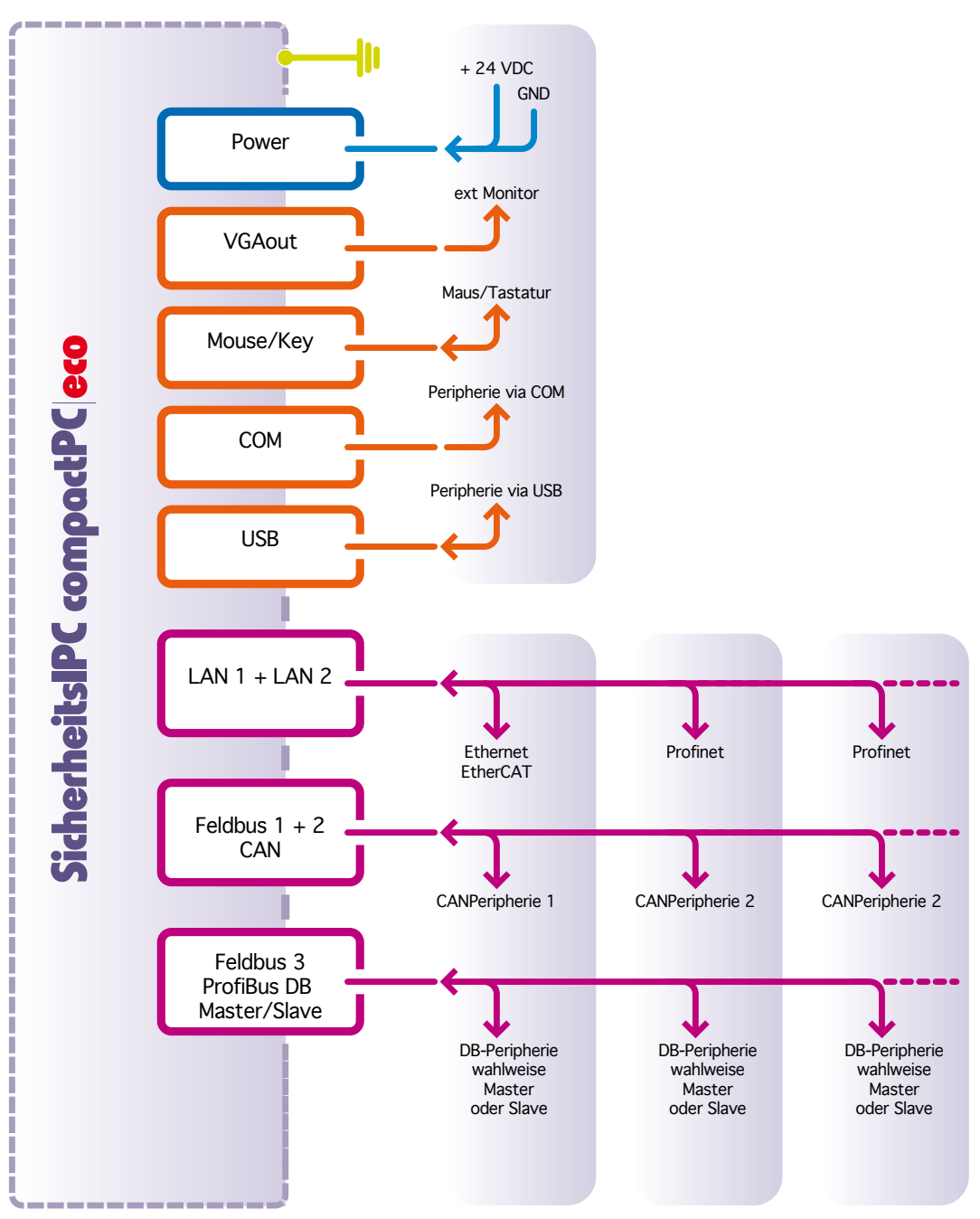

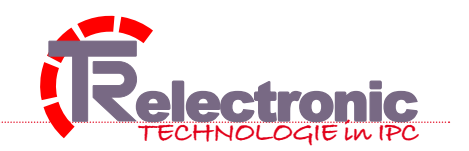

von 20

### **J** die Komponenten

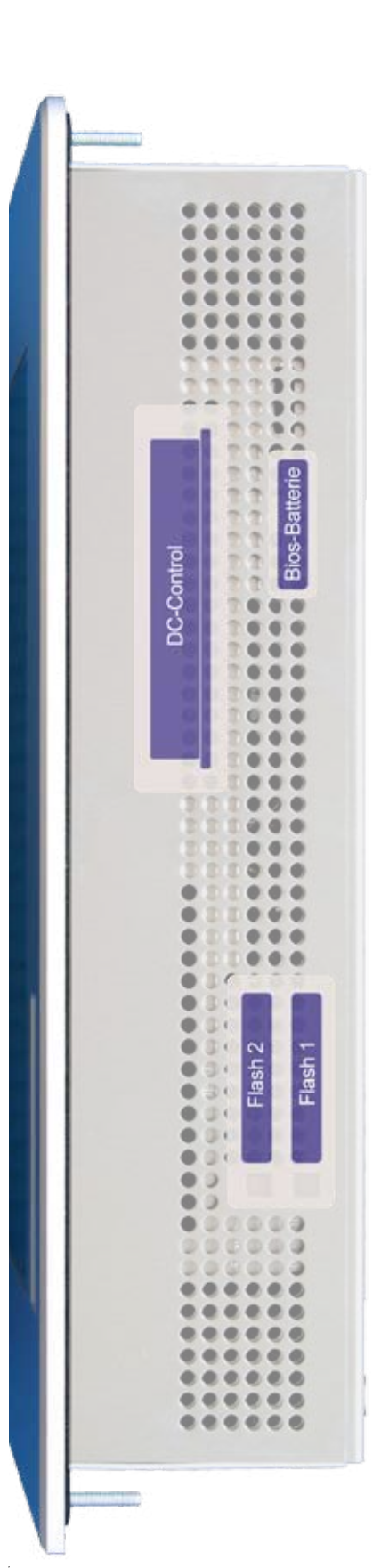

Alle zusätzlichen Komponenten sind steckbar und mechanisch per Blechabdeckung geschützt

 $\leftarrow$  Bios-Batterie

← DC-Control als USV zur Datensicherung

A Alternativ zum DC-Control kann auch eine Festplatte gesteckt werden. Eine elegante Möglichkeit Festplatten problemlos zu tauschen

Flatz für 2 compactFlash. Getrennt für Programme und Daten.

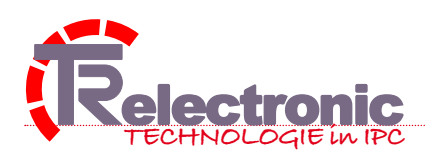

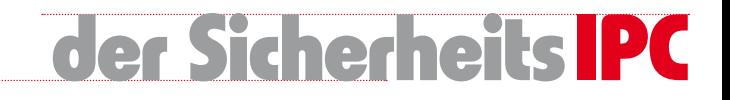

von 20

# 7 das Liefer-Programm

Der compactPC|eco und sein Zubehör

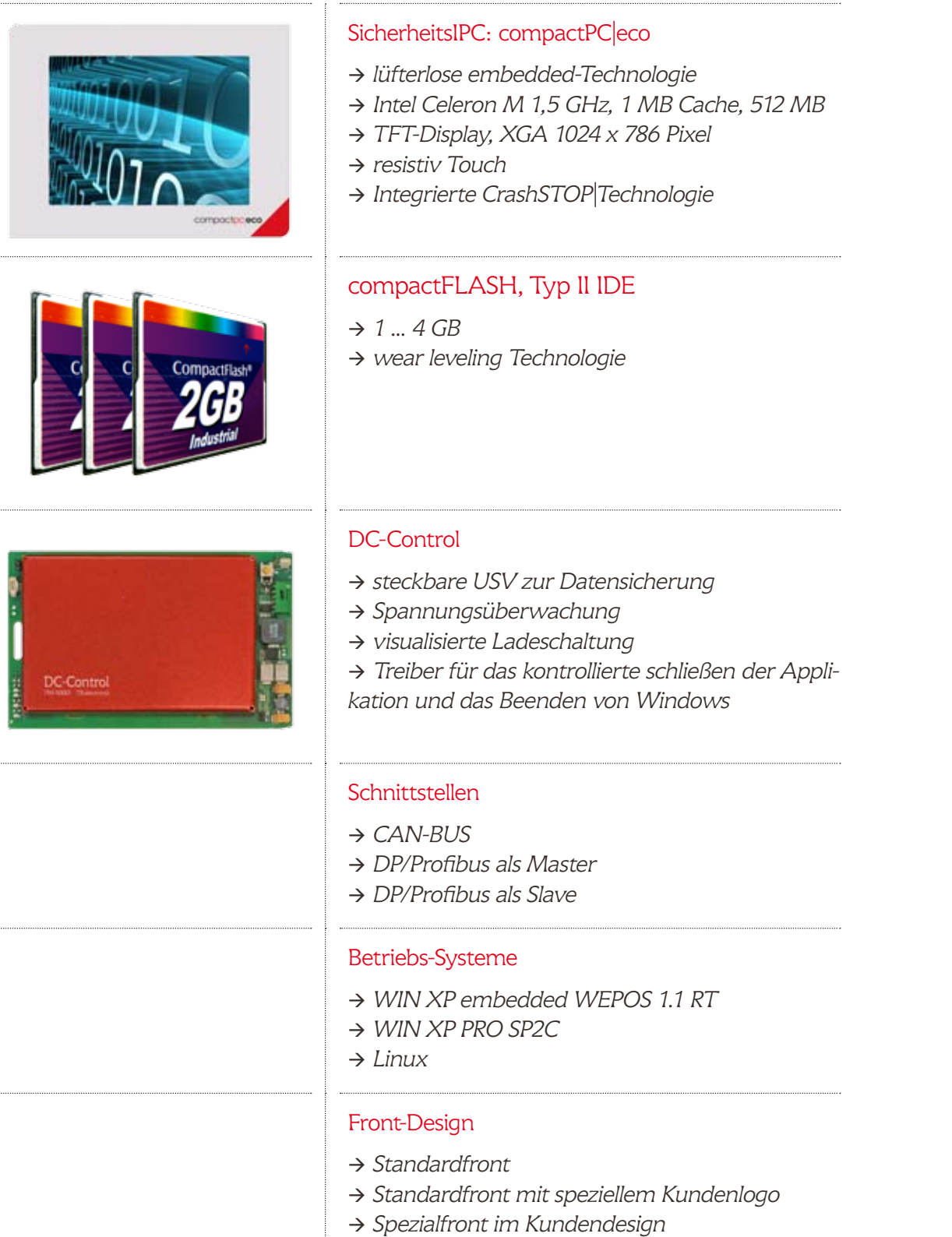

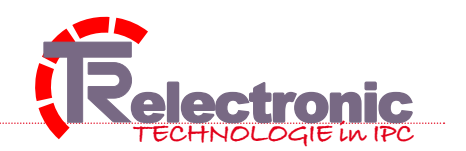

8 von 20

### Qualität & Zertifikate

Maximale Qualität, schnelle Verfügbarkeit und ein unbürokratischer Service stehen bei uns an erster Stelle.

#### Quality Inside: für Mechanik & Elektronik

#### Quality Outside: für Support & Service

beschreibt unseren Qualitätsanspruch kurz und bündig. Zuverlässigkeit beginnt mit der Auswahl der Bauteile und Lieferanten und endet mit einer umfassenden, ganzheitlichen Qualitätssicherung. Alle Komponenten und der gesamte IPC durchlaufen deshalb einen 48stündigen Dauertest unter worst-case-Bedingungen. Wir prüfen nach nationalen und internationalen Standards ISO, GS, IEC um einige zu nennen. Jedem IPC legen wir ein individuelles Funktions-Testat bei.

Auch im Falle des Falles beweisen wir unsere Professionalität durch kompetenten Service, kurze Reparaturen oder einen Sofortaustausch.

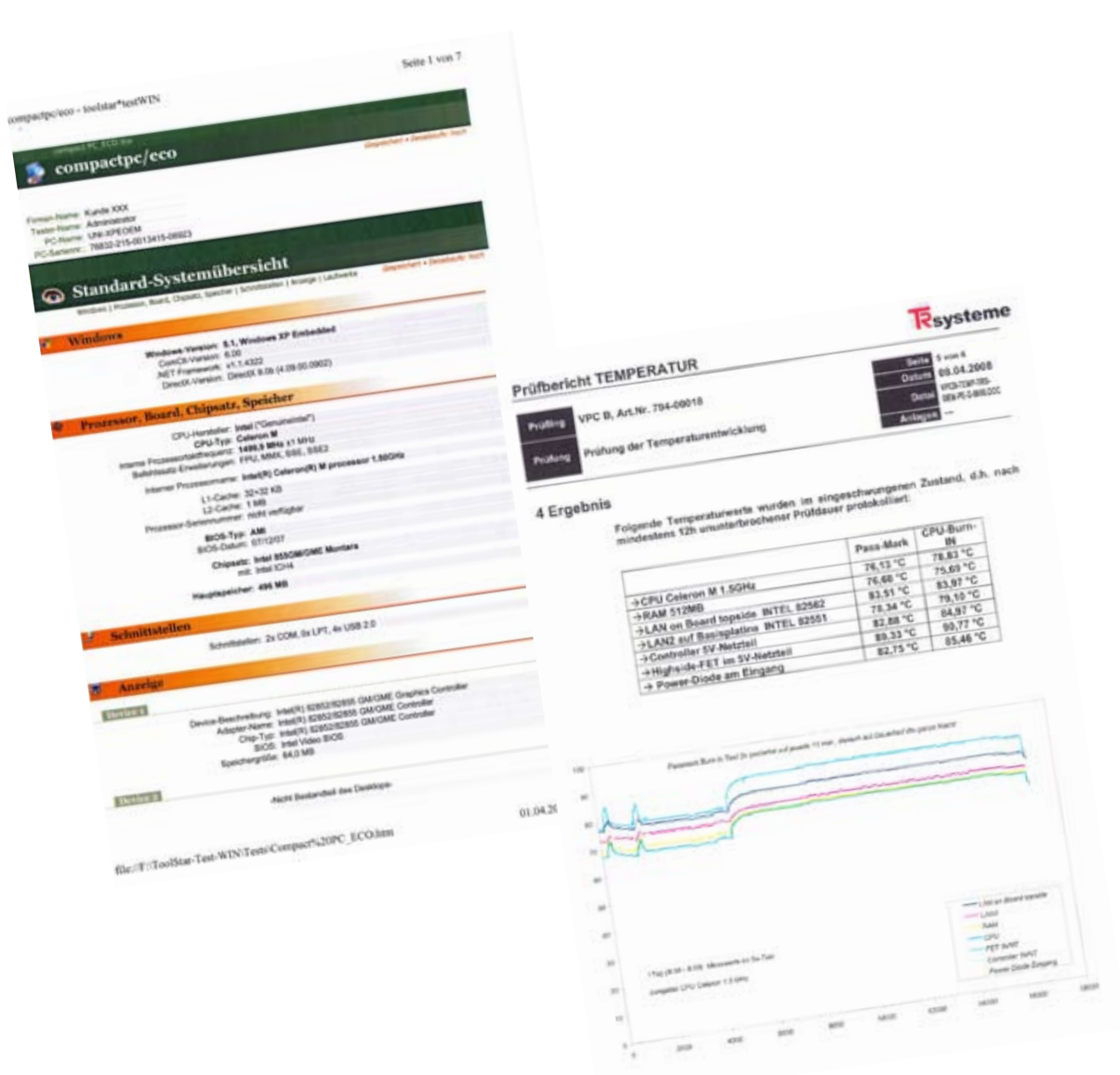

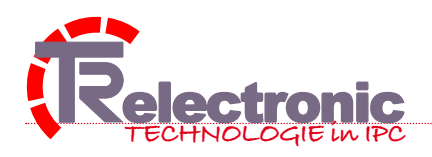

9 von 20

Die folgende Produktbeschreibung informiert Sie übersichtlich über alles, was Sie zum Betrieb dieses IPC wissen sollten.

Die compactPC|eco sind für den Einbau Schaltschrankfronten, Hängetableaus, Bedieneinrichtungen oder andere geeignete Gehäuse konzipiert. Der Rechner ist nicht für den EX-Bereich geeignet.

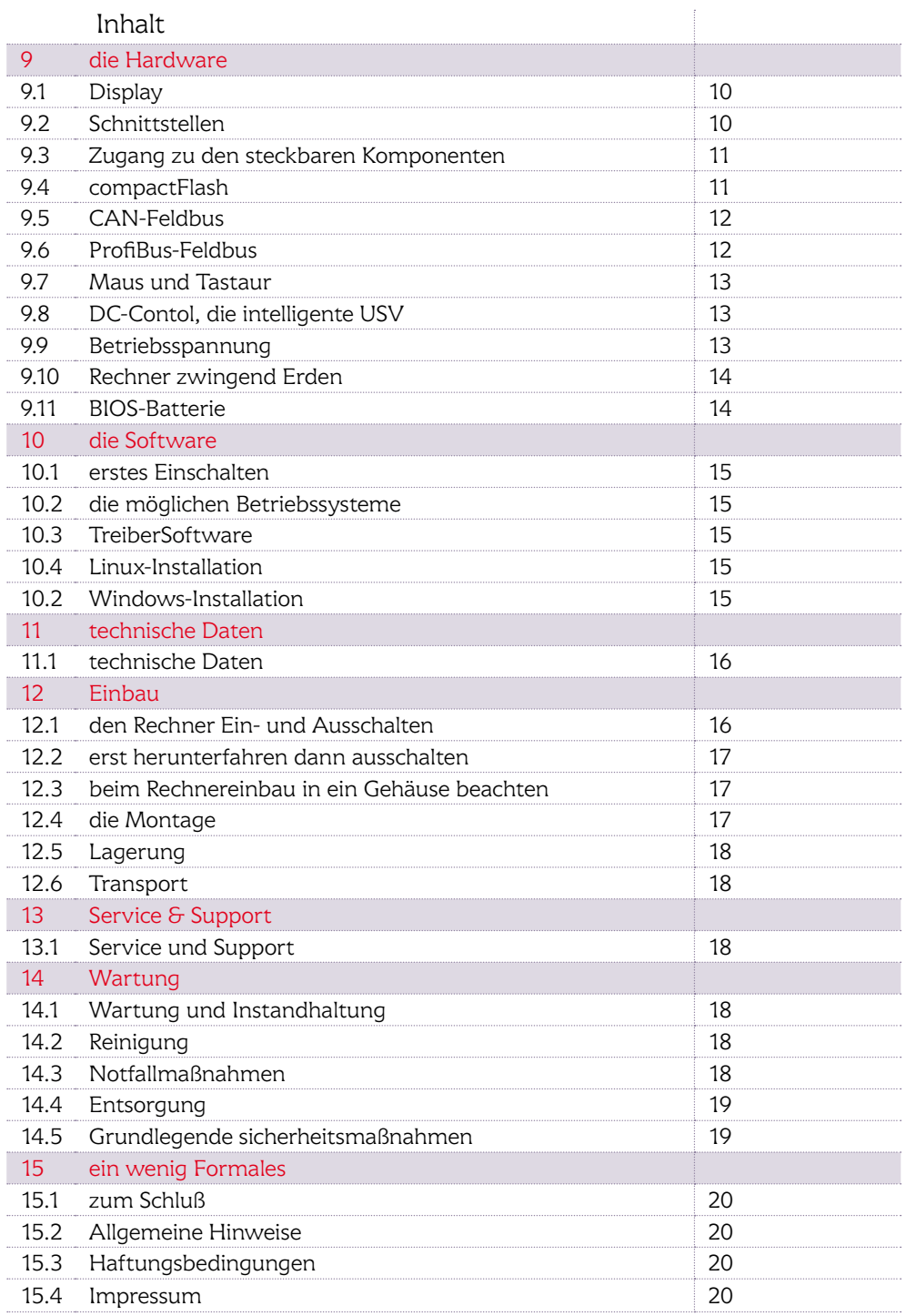

10 von 20

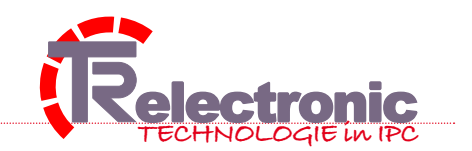

### die Hardware

#### 9.1 Display

Der Rechner verfügt über ein 12,1" TFT-Display und ein TouchScreen. Die Auflösung beträgt 1024 x 768 Pixel (XGA). Die Oberfläche ist hartstoffbeschichtet und entspiegelt. Zum Reinigen des Displays lesen Sie das Kapitel Wartung und Instandhaltung.

Der Touch Screen darf nur mit dem Finger oder mit dem Touch Screen-Stift bedient werden. Der Bediener darf Handschuhe tragen, aber es dürfen keine harten Partikel wie Metallspäne, Glassplitter oder anderes am Handschuh haften. Schlag und/oder stoßartige Bedienung des Touch sind unbedingt zu vermeiden.

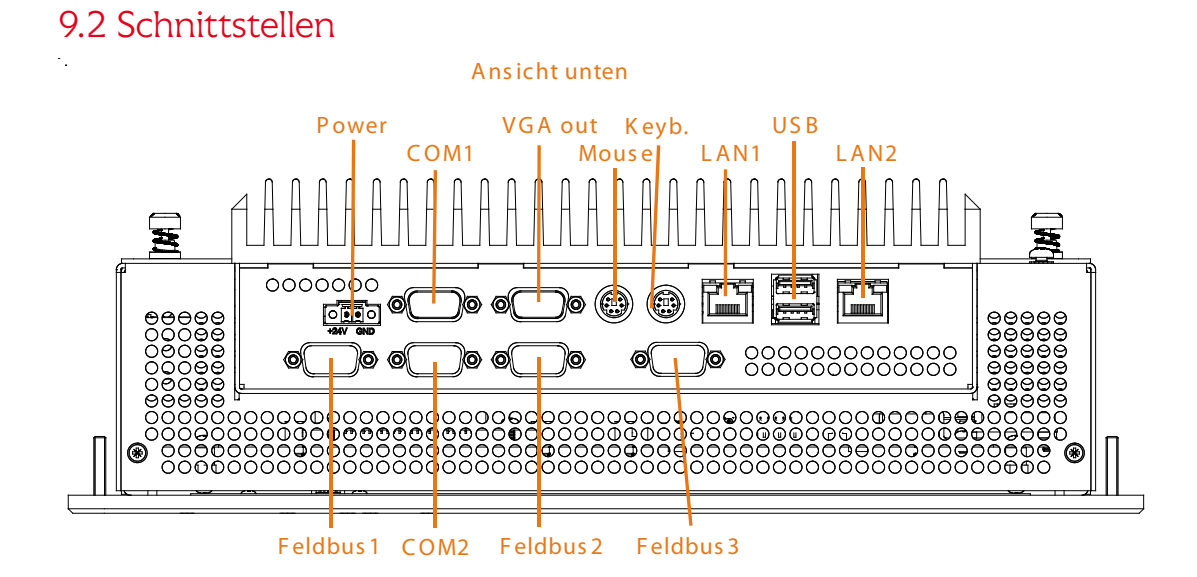

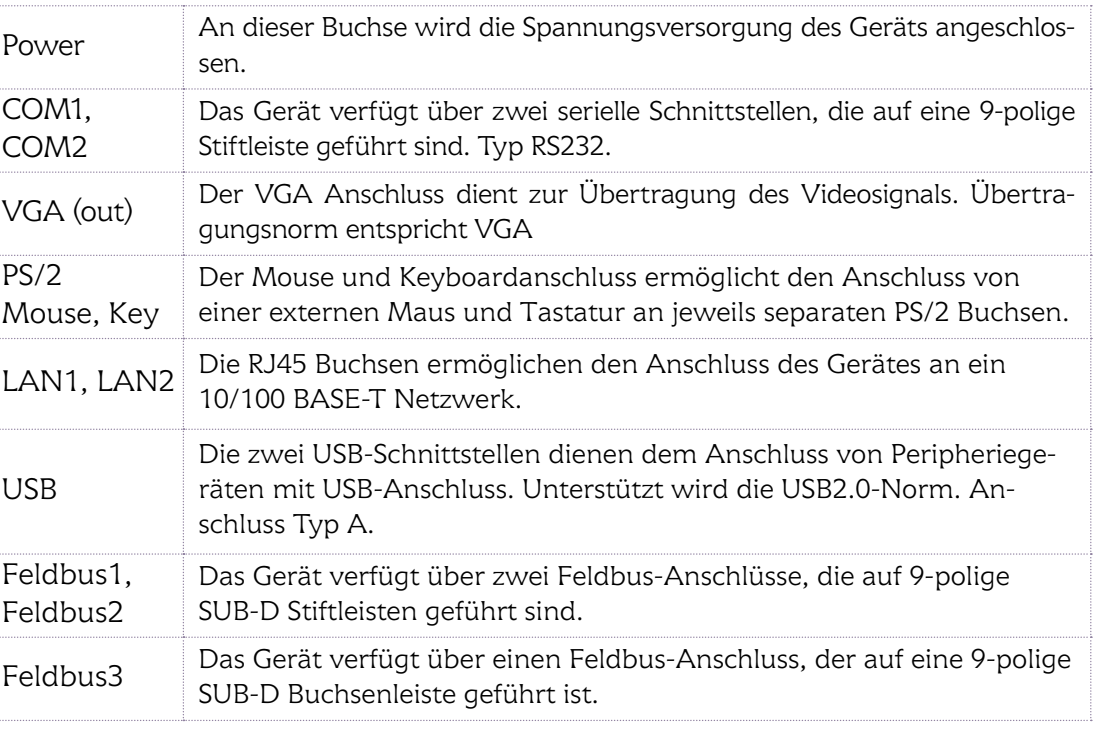

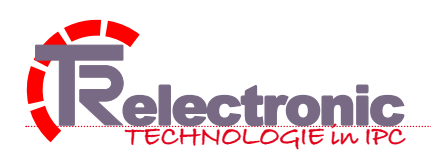

### 9.3 Zugang zu den Komponentensteckplätzen

Öffnen Sie auf der Rechnerrückseite die Schutzabdeckung per Rändelschrauben (siehe Bild) für folgende steckbaren Komponenten:

- $\rightarrow$  2 Steckplätze für compactFlash
- $\rightarrow$  BIOS Batterie
- $\rightarrow$  DC-Control (USV)
- $\rightarrow$  Terminierung Feldbus (CAN1/CAN2)

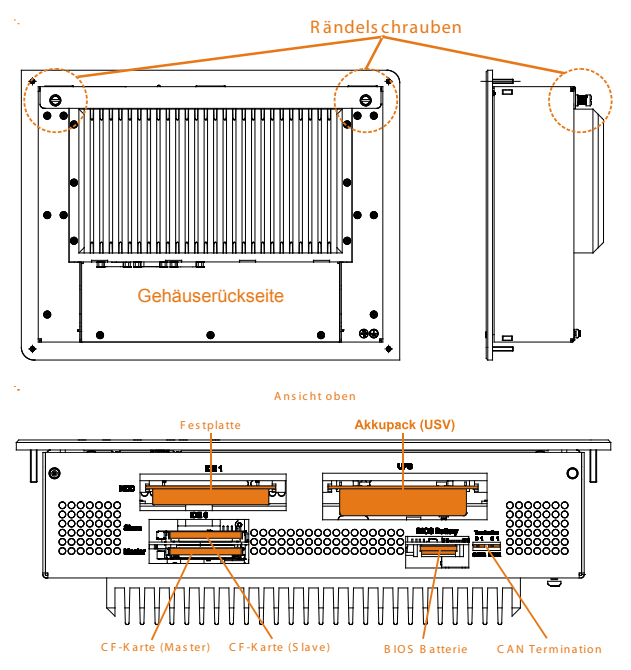

Warnung: nur im spannunglosen Zustand IPC öffnen

#### 9.4 compactFlash

Der Rechner verfügt über zwei Flashspeichersteckplätze. Durch drücken auf den Auswerfer wird die CF-Karte gelöst und kann dann herausgezogen werden. Die Flashzuordnung ist für den Anwender frei. Zur Kennung der Steckplätze haben wir diese mit Master (Flash 1) und Slave (Flash 2) bezeichnet.

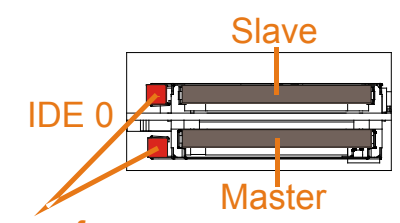

#### Auswerfer

#### Zugelassene Hersteller:

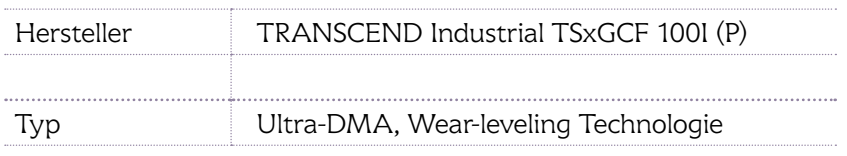

© by TRelectronic gmbh ‡ Postfach 102008 ‡ 75120 Pforzheim ‡ info@ipc-eco.de ‡ www.ipc-eco.de

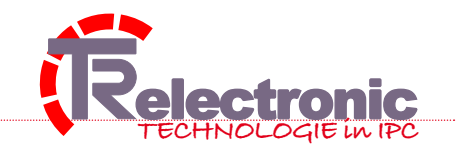

#### 12 von 20

#### 9.5 CAN-Feldbus 1 + CAN-Feldbus 2

Der Rechner verfügt über CAN-Feldbusanschlüsse. Diese sind mit CAN1 und CAN2 beschriftet und sind auf je eine 9-polige Stiftleiste geführt.

Pinbelegung Stift

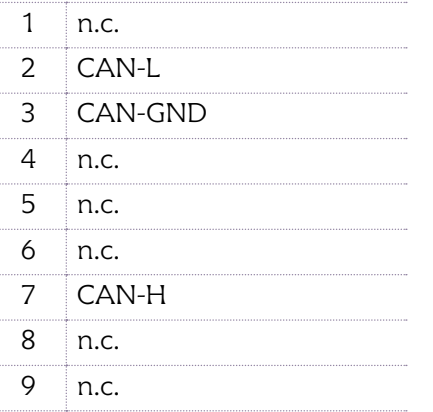

Draufsicht Steckseite, Stift

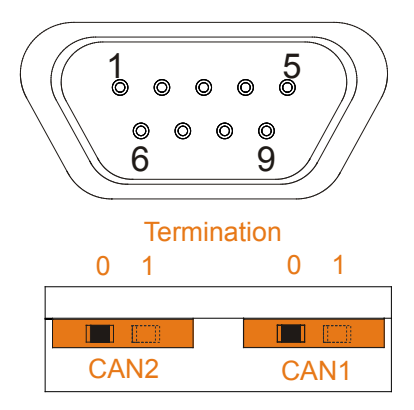

Für den Feldbus CAN1- und CAN2-Anschluss ist jeweils ein Terminierungswiderstand von 120 Ohm vorgesehen. Dieser kann für beide Schnittstellen über einen Schiebeschalter eingestellt werden.

 Warnung. Der Feldbusanschluss darf nur im spannungslosen Bertrieb gezogen oder gesteckt werden.

#### 9.6 ProfiBus (DB)-Feldbus 3 (optional)

Der Rechner verfügt optional über einen Profibus-Feldbusanschluss. Dieser ist mit PB beschriftet und ist auf eine 9-polige Buchsenleiste geführt.

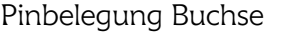

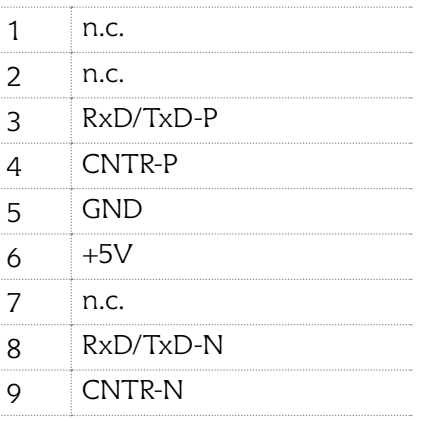

Draufsicht Steckseite, Buchse

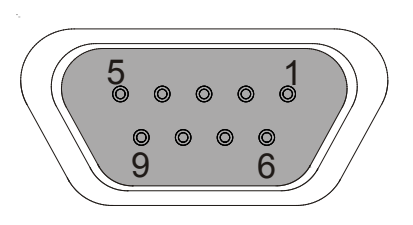

 Warnung. Der Feldbusanschluss darf nur im spannungslosen Bertrieb gezogen oder gesteckt werden.

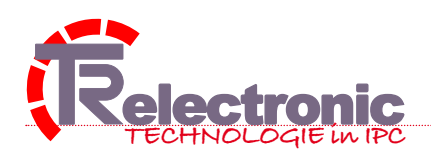

### 9.7 Maus und Tastatur

Die PS/2-Anschlüsse sind für den Anschluss einer Maus und/oder einer Tastatur vorgesehen. Optional ist dies auch via USB möglich.

#### 9.8 DC-Control

DC-Contol ist eine steckbare USV für den compactPC|eco. Sie verfügt über ein 18V-Akkupack, eine Spannungsüberwachung der 24 VDC-Betriebsspannung, eine intelligente Ladeschaltung und eine Schnittstelle zum IPC. Über einen zur Lieferung gehörenden Software-Treiber kann das DC-Control problemlos mit dem Windows-Betriebssystem kommunizieren.

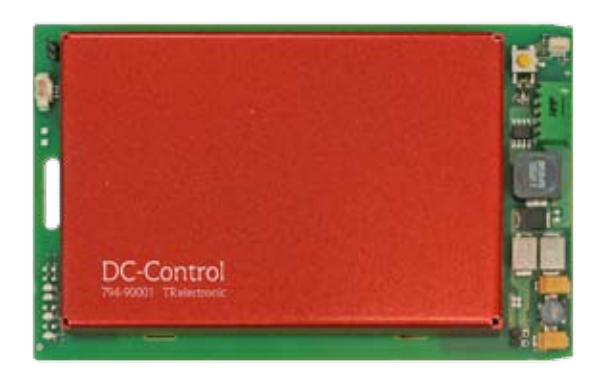

Die wichtigsten Funktionen und Features von DC-Control

- ‡ *Überwachung der 24VDC-Versorgungsspannung*
- ‡ *Überbrückung von Spannungsunterbrechungen > 1 Minute*
- ‡ *Bei einem unkontrollierten Spannungsausfall > 1 Minute sorgt das DC-Control für einen Spannungserhalt bis ca 3 Minuten. Genug Zeit, um alle Daten ordentlich zu sichern und Applikation und Betriebssystem sicher zu beenden*
- → *intelligente Akkuladeschaltung mit Überladungsschutz und Kompensation der Selbstentladung im Dauerbetrieb*
- ‡ *Software-Treiber regelt die Kommunikation zwischen DC-Control und IPC.*
- ‡ *direkte Komfort-Diagnose mit dem Programm-Tool TRWinProg*

#### 9.9 Spannungsversorgung

Der Rechner verfügt über ein ausreichend dimensioniertes 24V DC Netzteil. Bitte beachten Sie die Leistungsaufnahme (diese Angaben finden Sie im Kapitel Technischen Daten) des Rechners und dimensionieren Sie das Versorgungskabel mit einem ausreichenden Quer-

© by TRelectronic gmbh  $\rightarrow$  Postfach 102008  $\rightarrow$  75120 Pforzheim  $\rightarrow$  info@ipc-eco.de  $\rightarrow$  www.ipc-eco.de

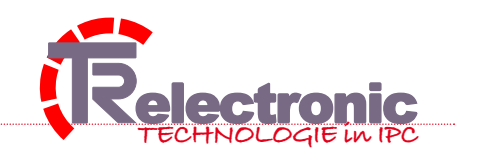

#### 14 von 20

schnitt. Bei größeren Entfernungen zwischen Industrie-PC und Versorgung beachten Sie den Spannungsabfall in der Zuleitung.

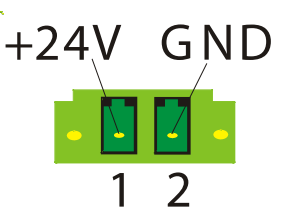

 $\Delta$  Warnung. Die Zuleitung sollte mit einem Mindest-Draht-Querschnitt von 2 mm<sup>2</sup> und einer Vorsicherung von maximal 10 A gesichert sein. Beim Anschließen der Versorgung auf die richtige Polarität achten.

#### 9.10 Rechner zwingend Erden

 $\triangle$  Warnung. Eine korrekte Erdung ist für einen guten Störschutz unabdingbar. Erdungsverbindungen leiten Störungen ab, die über externe Stromversorgungskabel, Signalkabel oder Kabel zu Peripheriegeräten übertragen werden.

Verbinden Sie daher den Erdungspunkt des Rechners niederohmig (Mindestquerschnitt 4 mm2 ) mit dem zentralen Erdungspunkt der Schaltschrankwand, in die der Rechner eingebaut wird.

#### 9.11 BIOS Batterie

Tauschen Sie die Batterie wie folgt aus: Die Batterie darf nur gegen den identischen Typ oder einen vom Hersteller empfohlenen Ersatztyp ausgetauscht werden.

- $\rightarrow$  ziehen Sie die Batterie mittels des Zugbandes aus der Halterung
- → stecken Sie die neue Batterie in die dafür vorgesehene Vorrichtung

Bitte Batteriepolung beachten und nur empfohlene Ersatztypen verwenden. Die Entsorgung der verbrauchten Batterie muss entsprechend den Angaben des Batterieherstellers erfolgen.

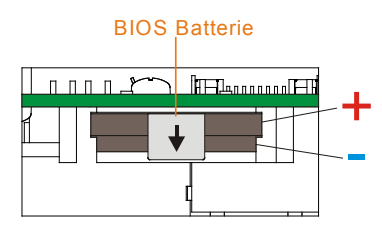

Zugelassene Hersteller:

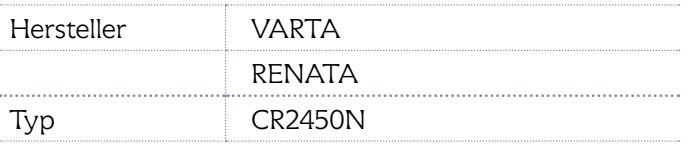

 Warnung. Die Batterie nicht beschädigen, kurzschließen oder ins Feuer werfen. Batterie nicht wieder aufladen. Bei fehlerhafter Behandlung kann die Batterie explodieren.

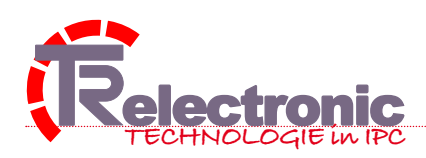

#### 15 von 20

# die Software

#### 10.1 Erstes Einschalten

Zum ersten Einschalten des vorinstallierten Betriebssystems sind alle notwendigen Treiber installiert. Wird der IPC ohne Betriebssystem geliefert, müssen zunächst das Betriebssystem und die Treibersoftware installiert werden.

#### 10.2 die möglichen Betriebssystem

- $\rightarrow$  Windows XP Embedded inklusive ServicePack 2
- $\rightarrow$  Windows XP (Desktop) inklusive ServicePack 2
- $\rightarrow$  Linux ab Kernel Version 2.4.x

#### 10.3 TreiberSoftware

Eine CD mit allen Treibern liegt der Lieferung bei. Diese beinhaltet sämtliche Treiber und die 3M-TouchWare für Windows und Linux. Die BIOS-Einstellungen sind so optimiert, dass ein problemloser Betrieb von Windows und Linux möglich ist. Die CD beinhaltet folgende Gerätetreiber:

- $\rightarrow$  Intel Chipset Software infinst\_autol.exe
- $\rightarrow$  Intel Chipset Ethernet Treiber pro2kxp.exe
- $\rightarrow$  Intel Chipset Graphics Treiber win2k\_xp1416.exe
- $\rightarrow$  Intel Ethernet PRO100 Treiber (2. LAN) pro2kxp.exe
- $\rightarrow$  TouchWare MT7.12.0 Win32 Treiber setup.exe

#### 10.4 Linux-Installation

Die Installation sämtlicher Treiber unter Linux erfolgt durch die Konfiguration von Linux selbst. Lediglich der 3M-TouchWare-Treiber muß noch installiert werden. Dafür ist der Paketmanager 'RPM= Ret Hat Package Manager' zu verwenden. Dieser wird für die Distribution 'RetHat, Fedora und SuSE' eingesetzt. Mit diesem Paketmanager lässt sich Software und die 3M-TouchWare im rpm-Format von der Kommandozeile aus installieren oder deinstallieren oder updaten.

#### 10.5 Windows-Installation

Die Installation unter Windows XP erfolgt vorzugsweise über den Geräte-Manager. Dieser ist über den Arbeitsplatz oder die Systemsteuerung oder über Ausführen 'devmgmt.msc' aufzurufen. Darin werden alle Gerätetypen aufgelistet. Der Gerätetyp, der keinen gültigen Treiber installiert hat, muß aktualisiert werden (siehe Registerkarte 'Treiber/Treiber aktualisieren'). Mit dem Assistenten zum Aktualisieren von Gerätetreibern wird der passende Treiber für das betreffende Gerät gesucht (oder empfohlen). Unter 'Andere (Daten)-Quellen' wird mit 'Durchsuchen' die Datei auf der Treiber-CD geöffnet, die den erforderlichen Treiber beinhaltet. Dies bezieht sich nur auf den Treiber für die 2. LAN-Schnittstelle. Alle anderen Gerätetreiber liegen auf der Treiber-CD im ausführbaren EXE-Format vor. Ein Doppelklick auf diese Files aktivieren den automatischen Installationsvorgang dieser Treiber.

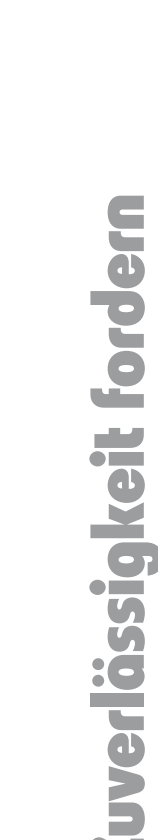

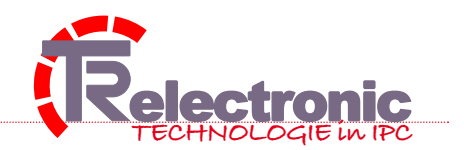

16 von 20

### Technische Daten

#### 11.1 Technische Daten

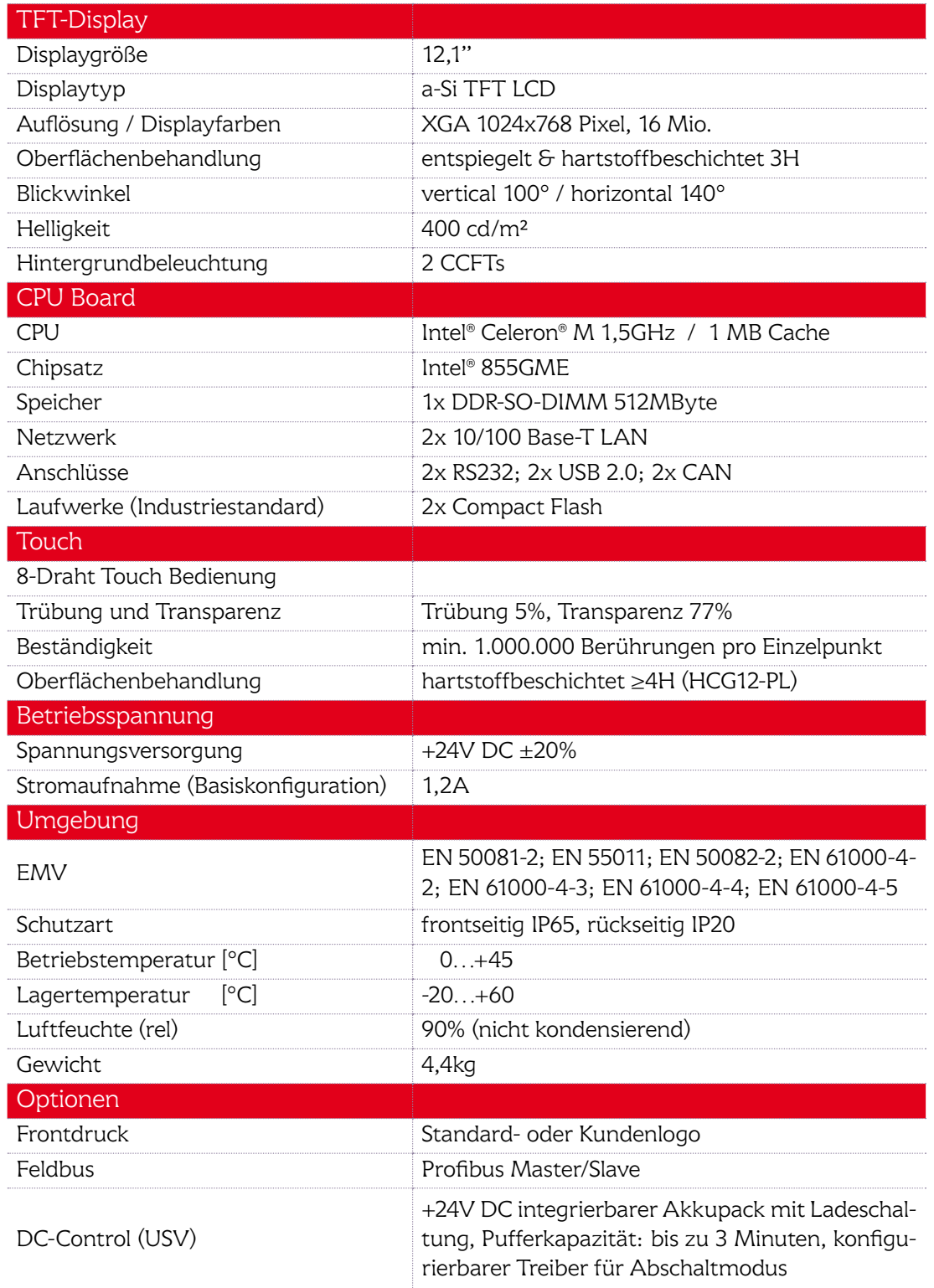

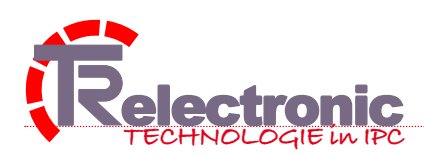

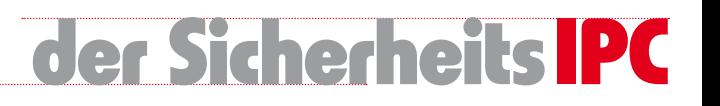

# Einbau

#### 12.1. Den Rechner Ein- und Ausschalten

Der Industrie-PC besitzt keinen eigenen Netzschalter. Beim Einschalten der Betriebsspannung startet der Rechner und mit dem Ausschalten der Spannung wird auch der Rechner ausgeschaltet.

#### 12.2 Erst herunterfahren dann ausschalten

Vermeiden Sie generell das unkontrollierte Ausschalten der Betriebsspannung. Warten Sie nach dem Abschalten des Rechners mindestens 5 Sekunden bevor Sie erneut Spannung anlegen, also den Rechner wieder einschalten.

#### 12.3 Beim Einbau des Rechners in ein Gehäuse beachten

Beachten Sie die für den Betrieb vorgeschriebenen Umgebungsbedingungen. Diese Angaben finden Sie im Kapitel Technischen Daten.

- $\rightarrow$  Plazieren Sie den compactPC eco so, dass Bildschirmreflexionen weitestgehend vermieden werden und achten Sie auf die richtige Einbauhöhe
- $\rightarrow$  Vermeiden Sie direkte Sonneneinstrahlung
- → Verdecken Sie keinesfalls die Lüftungsöffnungen des Rechners

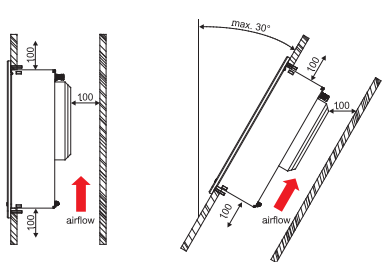

 *Warnung. Sorgen Sie beim Einbau des Rechners in ein geschlossenes Gehäuse dafür, dass für die Luftumwälzung ausreichend Volumen und für die Kabelzuführung genug Rangierfeld gegeben ist. Vermeiden Sie in jedem Fall Wärmestau und denken Sie an die maximale Umgebungstemperaturen des IPC. Falls nötig, sind entsprechende Maßnahmen zur passiven oder aktiven Kühlung vorzusehen. Oberhalb, unterhalb und rückseitig des PCs sind 100 mm freier Raum zur Luftzirkulation erforderlich. Vermeiden Sie, so weit wie möglich, extreme Umgebungsbedingungen. Schützen Sie die Rückseite des PCs vor Staub und Feuchtigkeit.* 

#### 12.4 Die Montage

Unter Berücksichtigung der oben beschriebenen Vorgaben gehen Sie bei der Montage des Rechners in eine Schaltschrankfront oder

ein Gehäuse wie folgt vor:

- $\rightarrow$  Bestimmen Sie die Position für den Ausschnitt und die Bohrungen mittels der Bohrschablone
- $\rightarrow$  Schieben Sie den Rechner von vorne in den Ausschnitt und verschrauben ihn von hinten über die Befestigungsbolzen. Sorgen Sie stets für den richtigen Sitz der Dichtung.

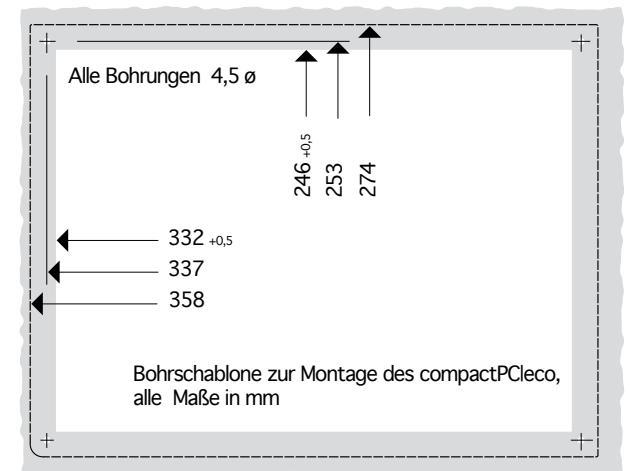

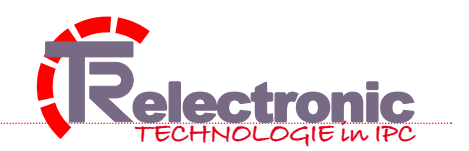

18 von 20

#### 12.5 Lagerung

Beachten Sie die vorgeschriebenen Lagerbedingungen des Rechners. Diese Angaben finden Sie im Kapitel Technische Daten.

#### 12.6 Transport

Achten Sie beim Transport des Gerätes besonders bei kalter Witterung oder extremen Temperaturunterschieden darauf, dass sich keine Feuchtigkeit (Betauung) an und im Gerät niederschlägt. Das Gerät sollte dann langsam an die Raumtemperatur angeglichen werden, bevor es in Betrieb geht. Bei Betauung darf das Gerät erst nach einer Wartezeit von minimal 6 Stunden eingeschaltet werden.

Schützen Sie daher das Gerät beim Transport vor extremer mechanischer Belastung.

*Warnung. Verwenden Sie für den Versand immer die Originalverpackung.*

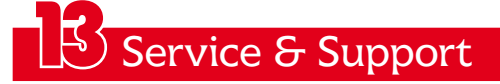

#### 13.1 Service und Support

TRelectronic bietet einen umfassenden, kompetenten Service. Nutzen Sie dafür:

Hotline: (+49) 07231/3152 22 Fax: (+49) 07231/3152 63 email: support@ipc-eco.de

Bitte halten Sie im Servicefall die Produktnummer bereit. Diese finden Sie auf dem Typenschild Ihres Rechners.

### Wartung & Support

#### 14.1 Wartung und Instandhaltung

Der Rechner ist generell wartungsfrei und bedarf keiner besonderen Instandhaltung.

#### 14.2 Reinigung

Schalten Sie den Rechner und alle daran angeschlossenen Geräte aus und trennen Sie den Industrie-PC von der Betriebsspannung.

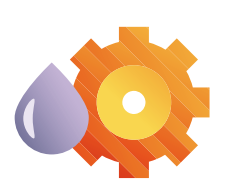

Nun können Sie mit einem feuchten, weichen Putztuch den Rechner äußerlich reinigen. Verwenden Sie keine ätzenden Reinigungsmittel, keine Verdünnung, keine Scheuermittel und keine harten Gegenstände, die zu Kratzern führen könnten. Die gilt besonders für das Display.

#### 14.3 Notfallmaßnahmen

Im Fall eines Brandes ist der Industrie-PC mit Pulver oder Stickstoff zu löschen.

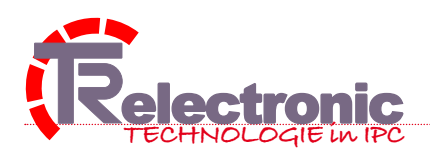

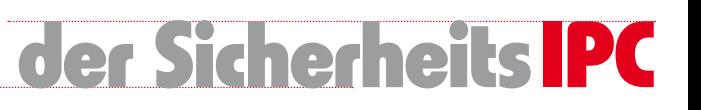

#### 14.4 Entsorgung

Zur Entsorgung ist der Rechner vollständig zu zerlegen. Gehäuseteile werden dem Metallrecycling zugeführt. Elektronik-Bestandteile wie Laufwerke und Leiterplatten sind entsprechend der nationalen Elektronik-Schrott-Verordnung zu entsorgen. Hierbei muss die nationale Elektronikschrottverordnung beachtet werden.

#### 14.5 Grundlegende Sicherheitsmaßnahmen

- $\rightarrow$  Bevor der Industrie-PC abgeschaltet werden darf, muss die laufende Software regulär beendet werden. Ansonsten können Daten auf dem Speichermedium verloren gehen. Lesen Sie dazu den Abschnitt PC ein- und ausschalten.
- $\rightarrow$  Alle Anlagenteile abschalten, dann den Feldbus abkoppeln. Die Abkopplung geschieht durch Abziehen der Stecker des Feldbusanschlusses. Abgeschaltete Anlagenteile müssen gegen Wiedereinschalten gesichert werden.
- $\rightarrow$  Nur Fachpersonal darf das Rechner-Gehäuse öffnen. Vor dem Öffnen und immer, wenn der Rechner nicht für Steuerungszwecke eingesetzt wird, beispielsweise während der Funktionsprüfung nach einer Reparatur, müssen zuerst alle Anlagenteile abgeschaltet und danach der Industrie-PC von der Anlage abgekoppelt werden.
- $\rightarrow$  Den PC nicht unter Spannung öffnen. Das Netzteil des Industrie-PCs wird mit einer Spannung von 24V DC versorgt. Die Betriebsspannung muss abgeschaltet werden, bevor das Gehäuse des Rechners geöffnet wird.
- $\rightarrow$  Keine Teile unter Spannung austauschen. Beim Ein- und Ausbau von Komponenten muss die Versorgungsspannung abgeschaltet sein.
- $\rightarrow$  Durch Montagearbeiten im Industrie-PC kann Schaden entstehen:

wenn Metallgegenstände wie Schrauben oder Werkzeug auf in Betrieb befindliche Leiterplatten fallen, wenn PC-interne Verbindungskabel während des Betriebs abgezogen oder eingesteckt werden und wenn Steckkarten bei eingeschaltetem PC aus- oder eingebaut werden.

- $\rightarrow$  Das TFT-Display im Rechner wird je nach Displaytyp mit einer Spannung von bis zu 1000 V betrieben. Bevor das Gehäuse des Control Panels geöffnet wird, Betriebssspannung abschalten
- $\rightarrow$  Der Anwender stellt sicher, dass

der Rechner nur bestimmungsgemäße Anwendung findet und nur in einwandfreiem, funktionstüchtigem Zustand betrieben wird, die Produktbeschreibung am Einsatzort des Rechners zur Verfügung steht.

Nur ausreichend qualifiziertes und autorisiertes Personal den Rechner bedient, wartet und repariert und dieses Personal regelmäßig in allen zutreffenden Fragen von Arbeitssicherheit und Umweltschutz unterwiesen wird, sowie die Betriebsanleitung und insbesondere die darin enthaltenen Sicherheitshinweise kennt

Alle an dem Industrie-PC angebrachten Sicherheits- und Warnhinweise nicht entfernt werden und leserlich bleiben

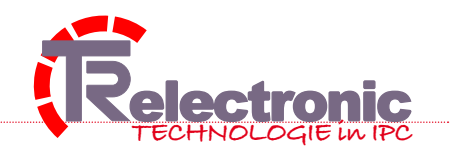

20 von 20

### ein wenig Formales

#### 15.1 zum Schluß

Alle Angaben ohne Gewähr. TR electronic GmbH behält sich Änderungen, insbesondere der angegebenen Werte, Maße und Gewichte vor, sofern diese nicht anders vermerkt sind und der Produktverbesserung dienlich sind.

Alle unsere Dokumentationen und Publikationen sind urheberrechtlich geschützt. Für jede Wiedergabe oder Verwendung durch Dritte, auszugsweise oder teilweise, ist eine schriftliche Genehmigung der TRelectronic GmbH notwendig.

#### 15.2 Allgemeine Hinweise

Diese Beschreibung richtet sich an ausgebildetes Fachpersonal der Automatisierungstechnik oder ausgebildete Installateure, die mit den geltenden Normen zur Installation und Inbetriebnahme vertraut sind.

#### 15.3 Haftungsbedingungen

Das Fachpersonal muss sicherstellen, dass die Anwendung/Einsatz des beschriebenen Produktes alle Sicherheitsanforderungen und alle geltenden Vorschriften, Bestimmungen und Normen erfüllt.

#### 15.4 Impressum

Dokumentation, TRelectronic GmbH, D 75179 Pforzheim, Freiburger Str. 3